<span id="page-0-0"></span>Stefan Walter (with help from Manuel Stotz)

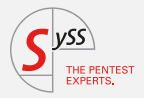

# Intro to Linux Kernel Debugging

…Source-code level debugging with gdb

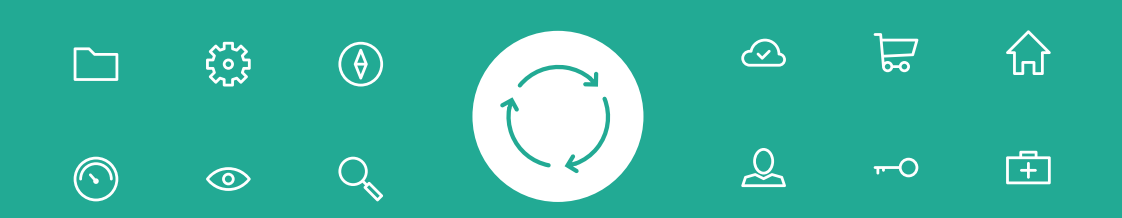

Goals

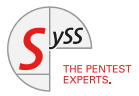

- **→** Interactively guide through kernel code
- **→** Inspect kernel state/memory
- ➔ Modify kernel state/memory

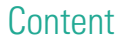

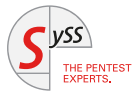

- $\rightarrow$  Part I: Intro to kernel debugging
- → Part II: Understanding the Linux kernel exploit Dirty Pipe (CVE-2022-0847)

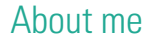

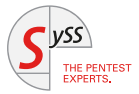

- $\rightarrow$  Interested in Linux / kernel
- → Small disclaimer: no expert (no contributor, not the author of Dirty Pipe)

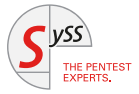

# <span id="page-4-0"></span>[Part I: Intro to kernel debugging](#page-4-0)

# Operating system terminology

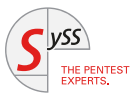

- **→** Kernel / kernel space: central OS-component managing hardware
- **→** Userland / user space: *everything else running on the system*

#### $x86-64$  virtual address space layout<sup>1</sup>

#### **0xffffffffffffffff**

kernel space

#### **0xffff800000000000**

user space

#### **0x0000000000000000**

x86 virtual address space layout<sup>2</sup>

**0xffffffff**

kernel space

**0xc0000000**

user space

#### **0x00000000**

1 [https://www.kernel.org/doc/html/latest/arch/x86/x86\\_64/mm.html](https://www.kernel.org/doc/html/latest/arch/x86/x86_64/mm.html)  $^2$ <https://www.kernel.org/doc/html/latest/mm/highmem.html>

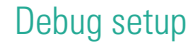

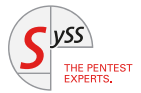

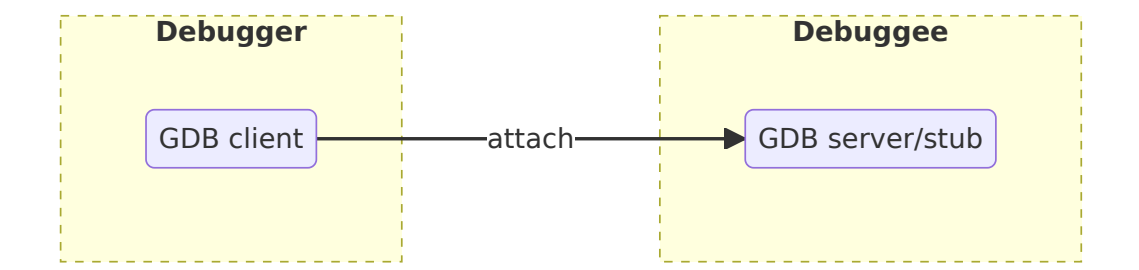

# QEMU gdbstub

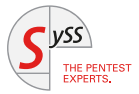

- $\rightarrow$  Option -s (= -gdb tcp::1234)
- ➔ Documentation:
	- ➔ <https://qemu-project.gitlab.io/qemu/system/gdb.html>
	- ➔ <https://www.kernel.org/doc/html/latest/dev-tools/gdb-kernel-debugging.html>

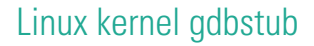

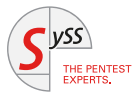

- ➔ kdb/kgdb documentation: <https://www.kernel.org/doc/html/latest/dev-tools/kgdb.html>
- **→** From now on: focus on Linux kernel gdbstub

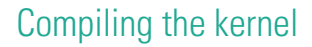

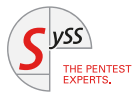

- ➔ Source code: <https://git.kernel.org/pub/scm/linux/kernel/git/torvalds/linux.git>
- → Kernel build system: <https://docs.kernel.org/kbuild/index.html>

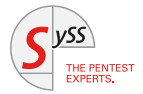

```
\left(\frac{1}{2}\right)^{n} \left(\frac{1}{2}\right)^{n} \left(\frac{1}{2}\right)^{n} \left(\frac{1}{2}\right)^{n} \left(\frac{1}{2}\right)^{n} \left(\frac{1}{2}\right)^{n} \left(\frac{1}{2}\right)^{n} \left(\frac{1}{2}\right)^{n} \left(\frac{1}{2}\right)^{n} \left(\frac{1}{2}\right)^{n} \left(\frac{1}{2}\right)^{n} \left(\frac{1}{2}\right)^{n} \left(\frac{1}{2}\right)^{n} 
$ qit clone --depth 1 --branch \
       v5.10 git://git.kernel.org/pub/scm/linux/kernel/git/torvalds/linux.git
$ cd linux/
$ podman run -ti -v .:/data docker.io/debian:buster /bin/bash
$ cd /data
$ sudo apt -y install build-essential linux-config-5.10
$ sudo apt -y build-dep linux
$ # add source packages repositories (if not already there)
$ sed -i 'p; s/^deb/deb-src/' /etc/apt/sources.list
$ sudo apt update
```
✝ ✆ Also see <https://www.kernel.org/doc/html/latest/process/changes.html>

# Kernel compilation options (1)

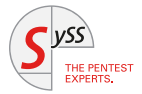

```
✞ ☎
$ xzcat /usr/src/linux-config-5.10/config.amd64 none amd64.xz > .config
$ scripts/config --enable CONFIG_DEBUG_INFO
$ scripts/config --enable CONFIG FRAME POINTER
$ scripts/config --enable CONFIG GDB SCRIPTS # not necessary but useful
$ scripts/config --enable CONFIG_KDB_KEYBOARD
$ scripts/config --enable CONFIG_KGDB
$ scripts/config --enable CONFIG KGDB KDB
$ scripts/config --enable CONFIG KGDB SERIAL CONSOLE
$ scripts/config --disable CONFIG_STRICT_KERNEL_RWX
$ make olddefconfig $ # apply default options for undefined values
\left( \left( \right) \left( \left( \right) \left( \right) \left( \left( \right) \left( \left( \right) \left( \left( \right) \left( \right) \left( \left( \right) \left( \right) \left( \left( \right) \left( \right) \left( \left( \right) \left( \left( \right) \left( \left(
```
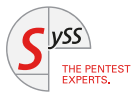

 $\left(\frac{1}{2} + \frac{1}{2} + \frac$ \$ make -j \$(nproc) bindeb-pkg \$ make scripts\_gdb

\$ # Transfer built deb to debuggee and install there: \$ sudo dpkg -i linux-image-5.10.0\_5.10.0-1\_amd64.deb

 $\left(\begin{array}{cc} 0 & \cdots & \cdots & \cdots \end{array}\right)$ 

# Kernel boot options<sup>1</sup>

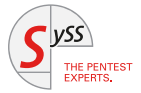

- **→** kgdboc: io driver, kdbg over (serial) console
- → nokas1 r<sup>.</sup> disable KASLR

```
✞ ☎
$ diff -u /etc/default/grub.orig /etc/default/grub
--- /etc/default/grub.orig 2023-06-13 12:54:30.284000000 +0200
+++ /etc/default/grub 2023-06-13 12:55:35.560000000 +0200
@@ -6,7 +6,7 @@
 GRUB_DEFAULT=0
 GRUB_TIMEOUT=5
 GRUB_DISTRIBUTOR=`lsb_release -i -s 2> /dev/null || echo Debian`
-GRUB_CMDLINE_LINUX_DEFAULT="quiet"
+GRUB_CMDLINE_LINUX_DEFAULT="quiet kgdboc=ttyS0,115200 nokaslr"
 GRUB_CMDLINE_LINUX=""
```
 $^0$ <https://docs.kernel.org/admin-guide/kernel-parameters.html>

 $\left($   $\left($   $\right)$   $\left($   $\left($   $\right)$   $\left($   $\right)$   $\left($   $\left($   $\right)$   $\left($   $\left($   $\right)$   $\left($   $\left($   $\right)$   $\left($   $\right)$   $\left($   $\left($   $\right)$   $\left($   $\right)$   $\left($   $\left($   $\right)$   $\left($   $\right)$   $\left($   $\left($   $\right)$   $\left($   $\left($   $\right)$   $\left($   $\left($ 

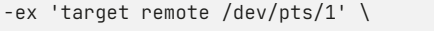

vmlinux

 $\overline{a}$   $\overline{a}$   $\overline{$ echo g | sudo tee /proc/sysrq-trigger

 $\begin{pmatrix} 1 & 1 & 1 \\ 1 & 1 & 1 \\ 1 & 1 & 1 \end{pmatrix}$ 

In VM: trigger Magic SysRq (SysRq-G)

On host: start gdb

Attach debugger

 $$$  gdb -q \

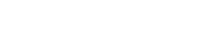

/vmlinux-gdb.py" \

 $\overline{a}$   $\overline{a}$   $\overline{$ 

-iex "add-auto-load-safe-path \$PWD'

-ex "source \$PWD/vmlinux-gdb.py" \ -ex 'set serial baud 115200' \

✝ ✆

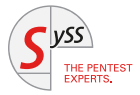

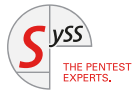

# <span id="page-15-0"></span>[Part II: Kernel exploit Dirty Pipe CVE-2022-0847](#page-15-0)

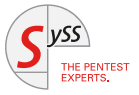

- ➔ Kernel vulnerability in versions 5.8 to 5.16.11
- **→** Discovered by Max Kellermann
- $\rightarrow$  Allows arbitrary file write on readable files

# Openwall mailing list post

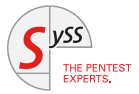

## <https://www.openwall.com/lists/oss-security/2022/03/07/1>

# **Documentation**

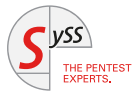

- → Official writeup (including proof of concept (PoC)): <https://dirtypipe.cm4all.com/>
- → Another good source: <https://redhuntlabs.com/blog/the-dirty-pipe-vulnerability.html>
- $\rightarrow$  For more information, specifically in the context of kernel debugging: My writeup as outsider: [https://github.com/stfnw/Debugging\\_Dirty\\_Pipe\\_CVE-2022-0847/blob/main/Debugging\\_Dirty\\_](https://github.com/stfnw/Debugging_Dirty_Pipe_CVE-2022-0847/blob/main/Debugging_Dirty_Pipe_CVE-2022-0847.pdf) [Pipe\\_CVE-2022-0847.pdf](https://github.com/stfnw/Debugging_Dirty_Pipe_CVE-2022-0847/blob/main/Debugging_Dirty_Pipe_CVE-2022-0847.pdf)

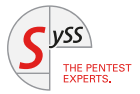

 $\rightarrow$  Patch submitted to linux kernel mailing list (LKML): <https://lore.kernel.org/lkml/20220221100313.1504449-1-max.kellermann@ionos.com/>

#### $\rightarrow$  Commit in upstream source:

[https://git.kernel.org/pub/scm/linux/kernel/git/torvalds/linux.git/commit/?id=](https://git.kernel.org/pub/scm/linux/kernel/git/torvalds/linux.git/commit/?id=9d2231c5d74e13b2a0546fee6737ee4446017903) [9d2231c5d74e13b2a0546fee6737ee4446017903](https://git.kernel.org/pub/scm/linux/kernel/git/torvalds/linux.git/commit/?id=9d2231c5d74e13b2a0546fee6737ee4446017903)

 $\rightarrow$  Fix is literally only two lines

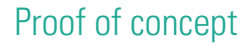

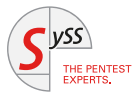

### Proof of concept exploit: <https://dirtypipe.cm4all.com/#exploiting>

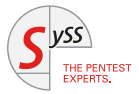

Helper function for preparing non-writable file:

```
✞ ☎
prepare_file() {
 sudo rm -rfv /tmp/tmp ; mkdir /tmp/tmp
 echo AAAAAA > /tmp/tmp/testfile
 sudo chmod 0444 /tmp/tmp/testfile
 sudo chown -R root:root /tmp/tmp
 sudo -K
 ls -al /tmp/tmp
 cat /tmp/tmp/testfile
}
```
 $\left(\begin{array}{cc} 0 & \cdots & \cdots & \cdots \end{array}\right)$ 

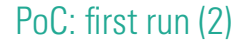

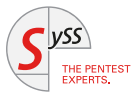

First run of PoC:

```
✞ ☎
$ prepare_file
removed '/tmp/tmp/testfile'
removed directory '/tmp/tmp'
total 12
drwxr-xr-x 2 root root 4096 Apr 1 07:17 .
drwxrwxrwt 11 root root 4096 Apr 1 07:17 ..
-r--r--r-- 1 root root 7 Apr 1 07:17 testfile
AAAAAA
\left(\begin{array}{cc} 0 & \cdots & \cdots & \cdots \end{array}\right)
```
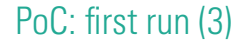

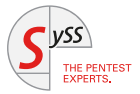

First run of PoC:

```
✞ ☎
$ ./write_anything /tmp/tmp/testfile 1 BBBB
It worked!
$ cat /tmp/tmp/testfile
ABBBBA
$ ls -al /tmp/tmp/testfile
-r--r--r-- 1 root root 7 Apr 1 07:17 /tmp/tmp/testfile
```
 $\left(\begin{array}{cc} 0 & \cdots & \cdots & \cdots \end{array}\right)$ 

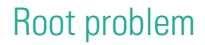

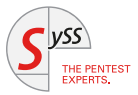

General:

- **→** Incorrect performance optimizations
- $\rightarrow$  Data usage without reset / without correct initialization

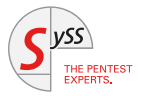

General:

- **→** Incorrect performance optimizations
- ➔ Data usage without reset / without correct initialization

More specifically:

- $\rightarrow$  Some pointer first references data that is memory and appendable
- $\rightarrow$  Pointer target is switched with memory backed by a file but control information is not reset, memory stays appendable
- $\rightarrow$  Next write dirties the cache and propagates to disk

# Root problem

THE PENTEST **FXPERTS** 

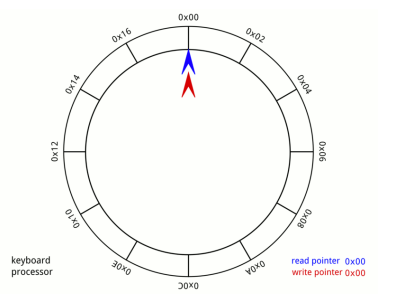

MuhannadAiian, CC BY-SA 4.0 <https://creativecommons.org/licenses/by-sa/4.0>,

#### via Wikimedia Commons

[https://upload.wikimedia.org/wikipedia/commons/f/fd/](https://upload.wikimedia.org/wikipedia/commons/f/fd/Circular_Buffer_Animation.gif)

[Circular\\_Buffer\\_Animation.gif](https://upload.wikimedia.org/wikipedia/commons/f/fd/Circular_Buffer_Animation.gif)

General:

- **→** Incorrect performance optimizations
- ➔ Data usage without reset / without correct initialization

More specifically:

- $\rightarrow$  Some pointer first references data that is memory and appendable
- $\rightarrow$  Pointer target is switched with memory backed by a file but control information is not reset, memory stays appendable
- $\rightarrow$  Next write dirties the cache and propagates to disk

# Breakpoints for demonstration

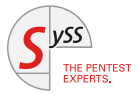

```
✞ ☎
# printf write_an | hexdump -C: 77 72 69 74 65 5f 61 6e
hbreak iov iter.c:409 if *(u64*)$lx current(0).comm == 0x6e615f6574697277
print buf->flags # == 16# include/linux/pipe_fs_i.h: #define PIPE_BUF_FLAG_CAN_MERGE 0x10
# /* can merge buffers */
```
 $\left( \begin{array}{cc} \text{ } & \text{ } \\ \text{ } & \text{ } \end{array} \right)$ 

Summary

# Kernel debugging via:

- ➔ gdbstub in QEMU/KVM
- $\rightarrow$  gdbstub in the Linux kernel (kdb/kgdb)

### CVE-2022-0847 Dirty Cow:

- $\rightarrow$  What: arbitrary file write
- **→** Root cause: incomplete reset of control information
- $\rightarrow$  Arises as combination of:
	- **→** memory management/caching
	- ➔ pipes
	- **→** performance optimizations

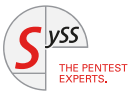

# <span id="page-29-0"></span>THE PENTEST EXPERTS

WWW.SYSS.DE